### LAMPIRAN

Berikut di bawah ini merupakan tabel kode transformasi setiap atribut :

### Tabel Transformasi atribut Gender

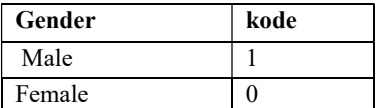

# Tabel Transformasi atribut education\_level

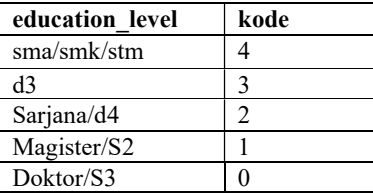

# Tabel Transformasi atribut career\_level

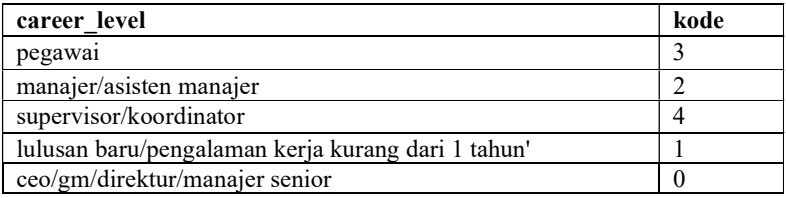

### Tabel Transformasi atribut location

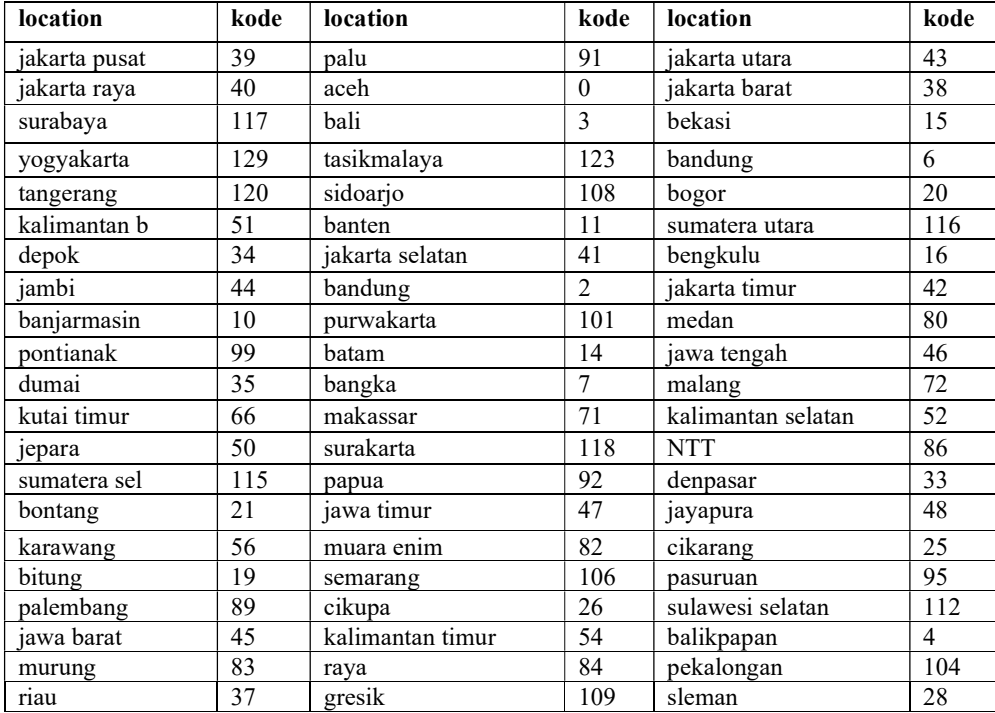

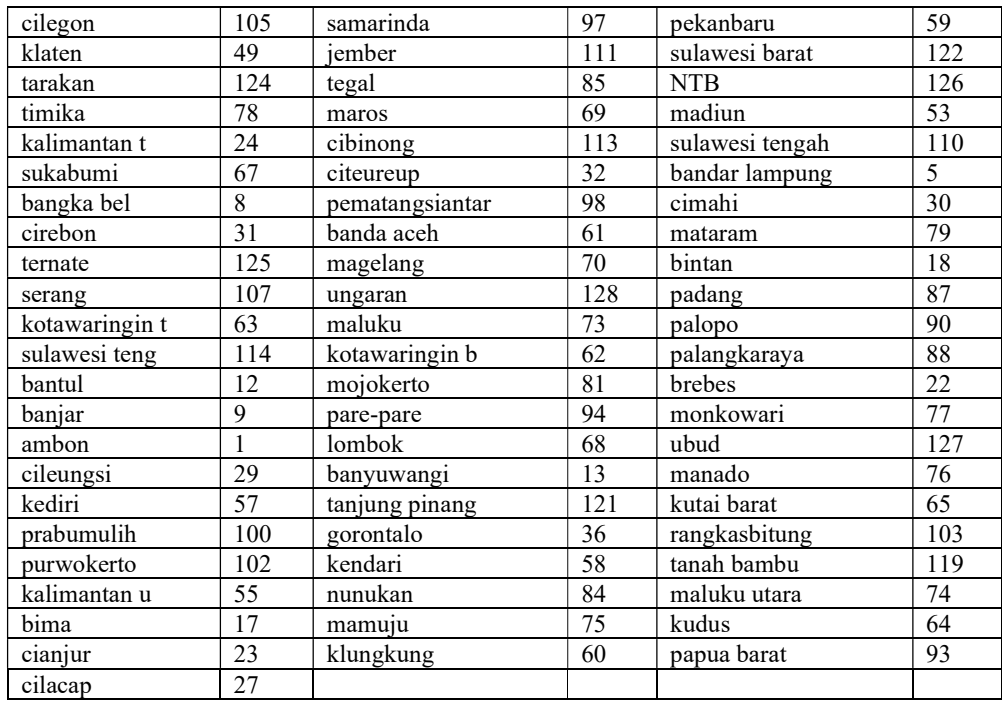

# Tabel Transformasi atribut company\_industry

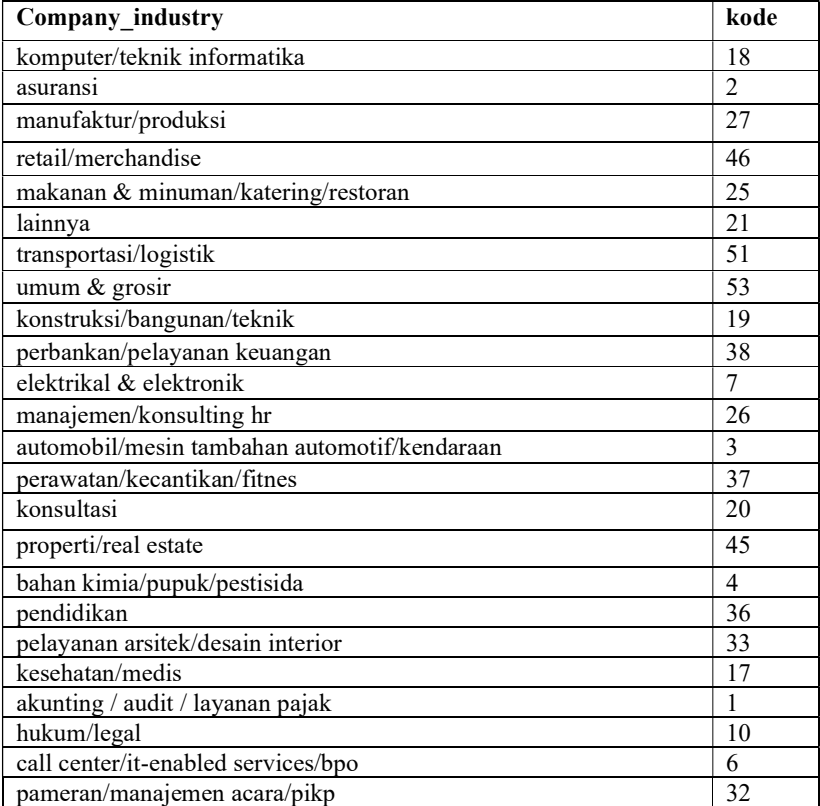

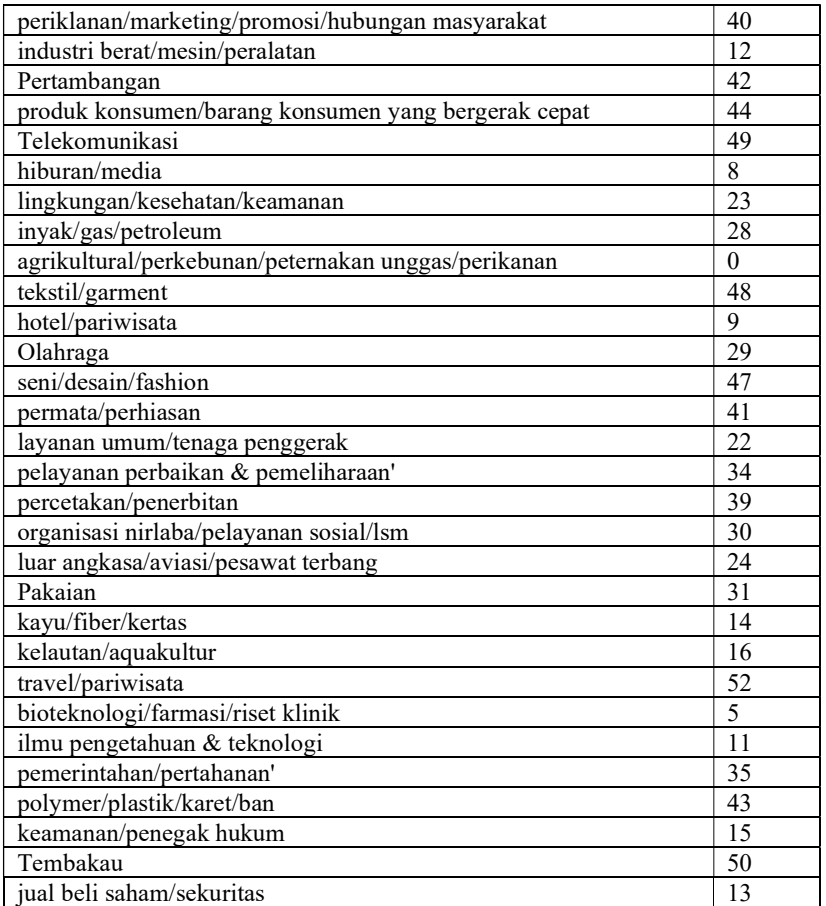

### Library Python

```
import matplotlib.pyplot as plt 
import pandas as pd 
import pylab as pl 
import numpy as np 
%matplotlib inline 
import seaborn as sns 
from sklearn.preprocessing import MinMaxScaler 
from sklearn.cluster import KMeans 
from sklearn.metrics import davies_bouldin_score 
from sklearn.metrics import silhouette_score
```
Visualisasi Penyebaran Data

```
#Reduksi dimensi 
tsne = TSNE(n components=2, random state=42)
Z tsne = tsne.fit transform(Z cluster)
# clustering menggunakan K-Means 
kmeans = KMeans(n_clusters=2) 
kmeans.fit(Z_tsne)
labels = kmeans.labels_ 
# Filter data untuk cluster 1 dan cluster 2 
cluster 1 = Z tsne[labels == 0]
cluster_2 = Z_t, \text{tsnellabels} == 1# Visualisasikan sebaran cluster 1 dan 2 
plt.figure(figsize=(9, 4)) # Set ukuran menjadi segi panjang 
plt.scatter(cluster 1[:, 0], cluster 1[:, 1], color='purple',
label='Cluster 1') 
plt.scatter(cluster_2[:, 0], cluster_2[:, 1], color='yellow', 
label='Cluster 2') 
plt.title('Visualisasi Cluster K-Means') 
plt.xlabel('x') 
plt.ylabel('y') 
plt.legend() 
plt.show()
```
Mencari Rentang Gaji

```
min salary = dataset cluster1["salary"].min()
max_salary = dataset_cluster1["salary"].max() 
print("salary terendah:", min_salary) 
print("salary tertinggi:", max salary)
```
#### Kriteria. Catatan. dan Kepulusan Hasil Ujian BI - Google Spreadsheet

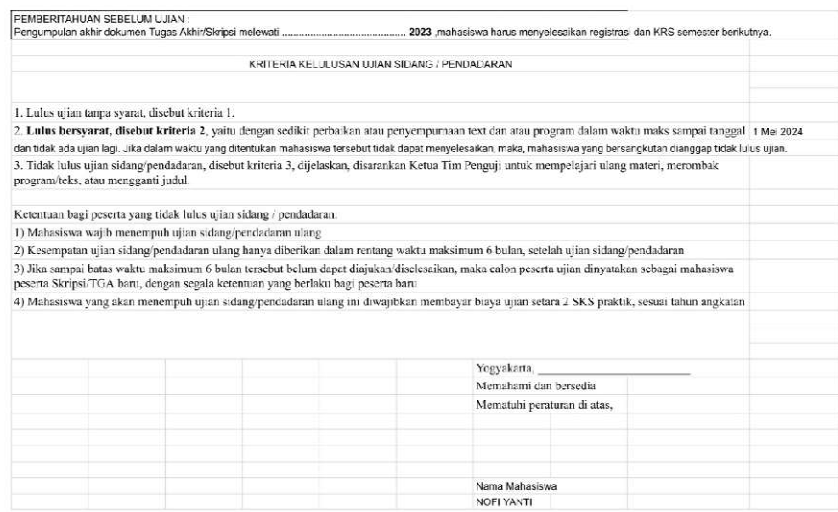

https://docs.google.com/spreadsheetsid/19BB/VNa2xJ/EMo4vVZq2svx221mRbk91-o1D6ugwfIE/edit#gid=D

 $1/3$ 

#### 3/8/24, 12:13 PM

Kriteria, Catatan, dan Keputusan Hasil Ujian SI - Google Spreadsheet

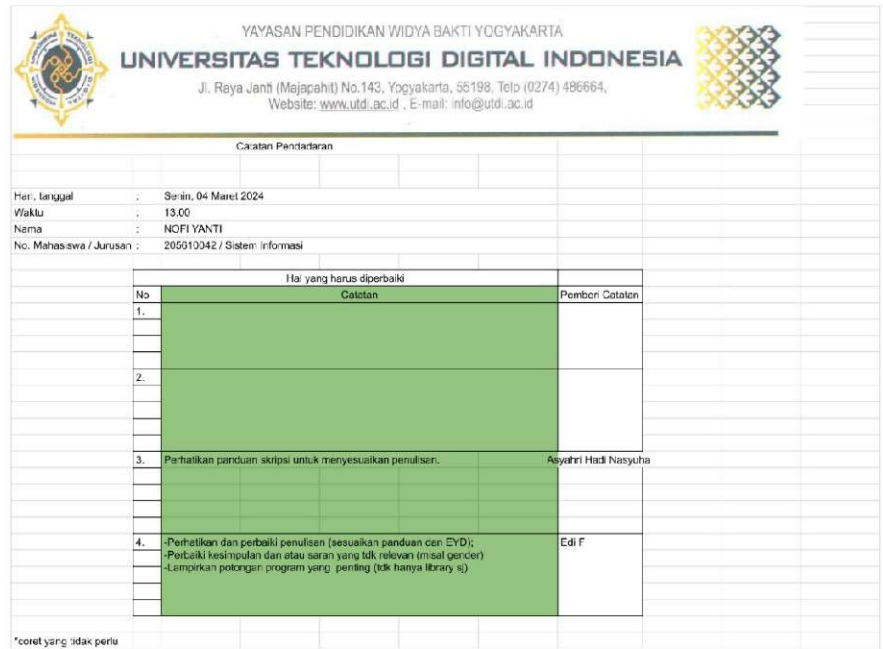

https://docs.google.com/spreadsheets/d/19B8/WNe2xJl8Mc4vVZq2sVx22TmRbk9ii-o1D6ugwflE/edit#gid=0

3/8/24, 12:13 PM

 $2\sqrt{3}$ 

#### 3/8/24, 12:13 PM

#### Kriteria, Catatan, dan Keputusan Hasil Ujian SI - Google Spreacsheet

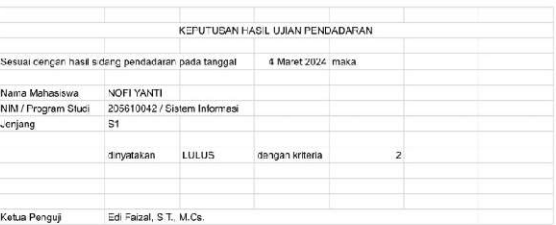

https://docs.google.com/spreadsheets/d/19BBWNe2xJ8Mo4vV2q2sVx2ZTmRbk9ii-o1D6ugwftE/edit#gid=0

# SURAT KETERANGAN PERSETUJUAN PUBLIKASI

Bahwa yang bertandatangan di bawah ini:

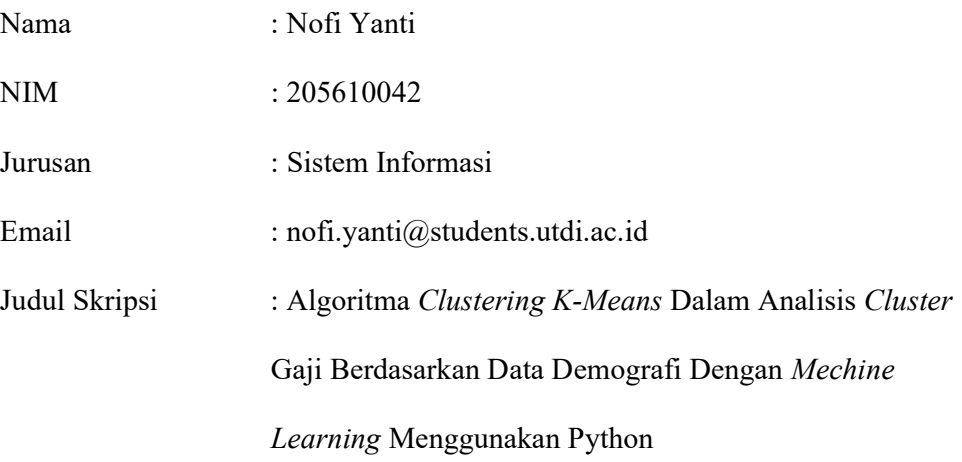

Menyantakan karya ilmiah kepada pihak perpustakaan UTDI dan menyetujui untuk diunggah ke Repository perpustakaan UTDI sesuai dengan ketentuanyang berlaku untuk kepentingan riset dan Pendidikan.

> Yogyakarta, 8 Maret 2024 Penulis,

Nofi Yanti NIM : 205610042